TELEGRAM

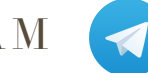

## Download und Installation

# INFORMATION

Telegram ist ein Messenger ähnlich wie WhatsApp und ein Non-Profit-Projekt. Im Gegensatz zu WhatsApp und vielen anderen Messengern ist Telegram **cloudbasiert** und **alle Chats sind stark verschlüsselt**. Das bedeutet: Man kann auf alle Chatnachrichten von verschiedenen Geräten (einschließlich PC-Desktop, Mac, iPad und Webbrowser) zugreifen, eine unbegrenzte Anzahl von Fotos, Videos und sonstige Dateien verschicken und empfangen und in einer Gruppe neu zugefügte Nutzer können auch noch ältere Nachrichten lesen. Zusätzlich gibt es die Funktion "geheime Chats" mit einem Selbstzerstörungsmodus für Nachrichten und einer Ende-zu-Ende Verschlüsselung.

# DOWNLOAD UND INSTALLATION

Bitte installiere Dir Telegram **mindestens auf dem Handy**. (Du kannst es auch zusätzlich auf dem PC/Mac installieren)

Klicke dazu auf den passenden Link für dein Gerät und installiere die App:

### TELEGRAM FÜR *APPLE IPHONE / IPAD*

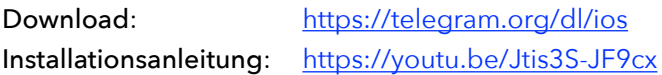

### TELEGRAM FÜR *ANDROID (Z.B. SAMSUNG)*

Download: <https://telegram.org/dl/android> Installationsanleitung: https://youtu.be/YXypf54yO2s

TELEGRAM FÜR *WP (WINDOWS PHONE)*  Download: <https://telegram.org/dl/wp>

TELEGRAM FÜR *MAC OS X*  Download: <https://macos.telegram.org/>

TELEGRAM FÜR *WINDOWS PC*  Download: <https://desktop.telegram.org/>

HAT ALLES GEKLAPPT?

Teile nun Deinem Förderer mit, dass er dich der Chat-Gruppe zufügen soll.

Schön gehörst Du nun auch dazu ;-)